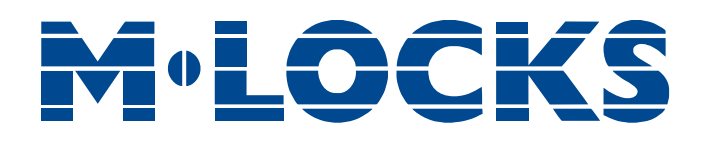

# Gebrauchsanleitung EM2050 & EM3550

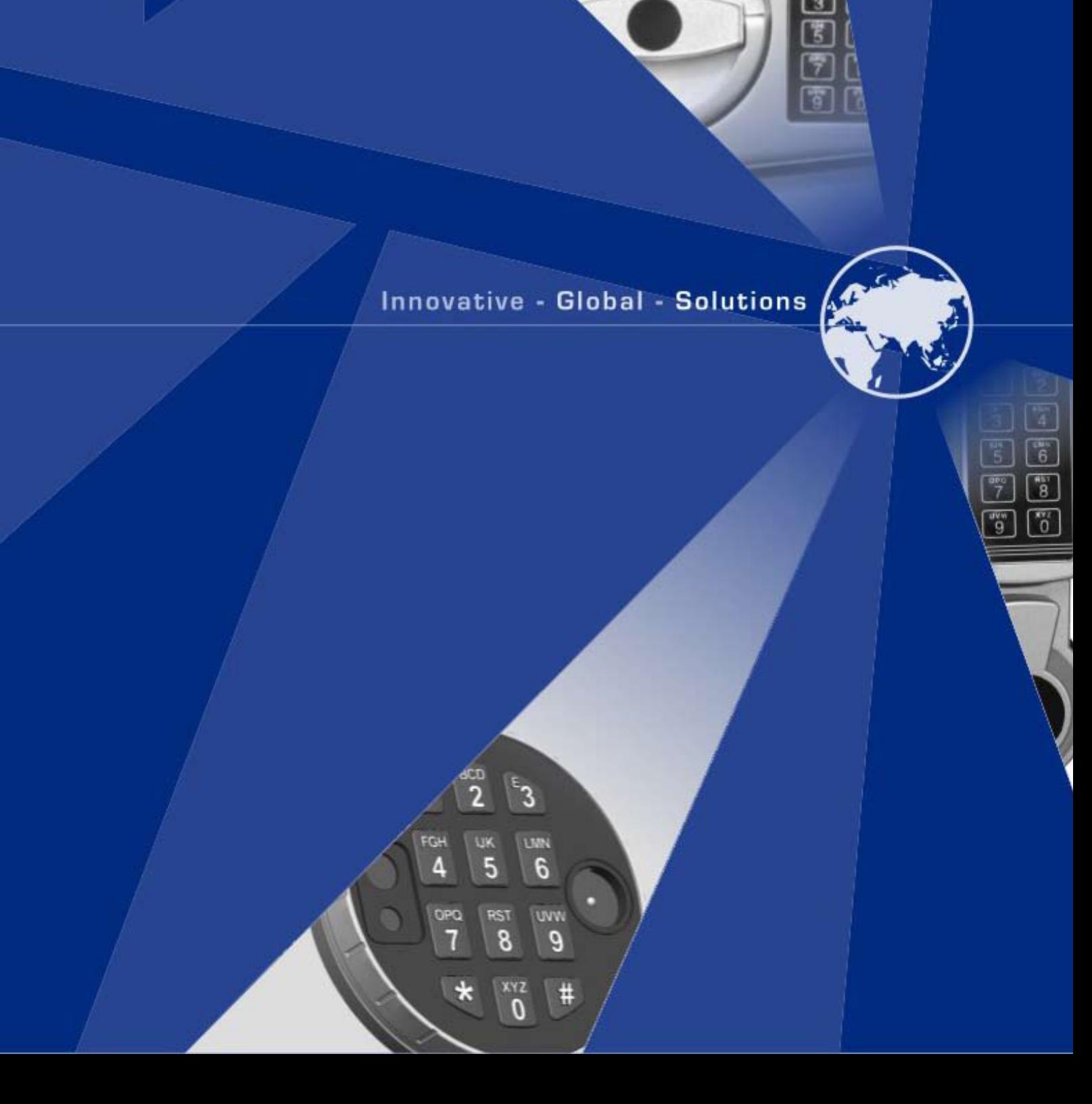

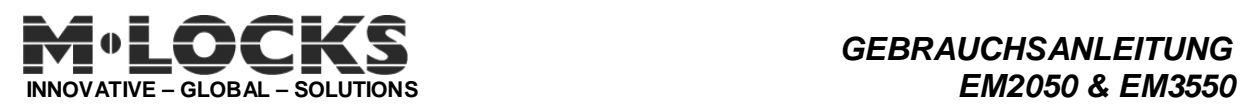

# **Index**

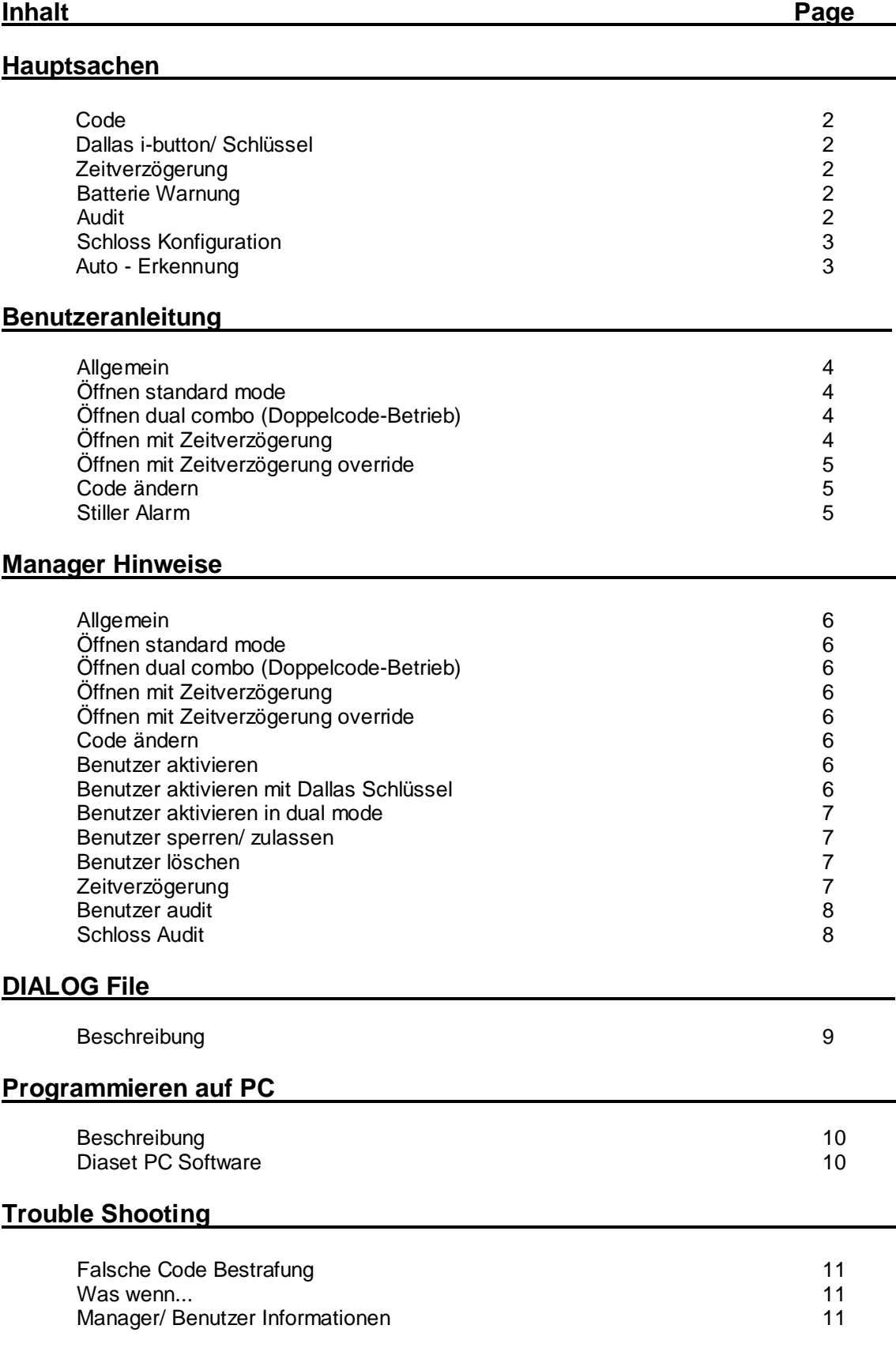

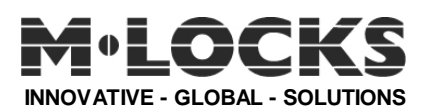

# **Hauptsachen**

# **Codes**

- Ein Manager: kann öffnen, Code ändern, Benutzer leiten, Zeitverzögerung programmieren und Schloss und Benutzer auslesen.
- Bis zum neun (9) Benutzer: können öffnen und eigene Code ändern (falls programmiert)

Code-Länge ist sechs (6) Ziffern. Wenn die Anzahl von zugelassen Benutzer mehr ist als vier (4) und stiller Alarm ist aktiviert, Code-Länge ist automatisch auf sieben (7) Ziffern gestellt (VdS Vorbehalt). Wenn "Doppelcode-Betrieb" ist selektiert, die Code-Länge ist immer sechs (6) Ziffern.

# **Dallas i-button/ Schlüssel**

Ein Dallas Schlüssel kann an jeder Benutzer zugekannt werden während der Benutzer Installation (Funktion #1) einfach durch den Schlüssel am i-Button zu halten nachdem der Code eingeführt ist. Der Benutzer wird identifiziert durch den Code sowie der i-Button.

# **Zeitverzögerung**

• Zeitverzögerung kann programmiert werden ab 0 (keine Verzögerung) bis zum 99 Minuten. Öffnungsfenster von 1 bis zum 9 Minuten.

Während aktivierter Zeitverzögerung LED leuchtet jeder 2 Sekunden. Öffnungsfenster ist angedeutet durch LED und buzzer jeder Sekunde abgewechselt (einmal LED, einmal piep)

# **Batterie Warnung**

• Wenn die Batterie schwach ist (< 6V) während Motor Aktivierung, mehrere pieps.

# **Audit**

- Aktueller Benutzer Status kann ausgelesen werden auf dem Tastatur mit Taste sieben (7)
- Eine "basic audit" (letzte 100 Öffnungen, ohne Zeit und Datum) wird registriert auf dem standard Schloss Board. "Basic audit" kann gedownloaded werden auf einer Dallas Schlüssel auf der Tastatur mit Taste sieben (7).
- Eine "extended audit" (letzte 500 Öffnungen, mit Zeit und Datum) kann umgesetzt werden zu einem satellite Board der angeschlossen wird an einem zusätzlichen Alarm/Batterie Verbindung auf dem standard Board vom Schloss. "Extended audit" kann nur vom satellite Board direkt nach PC gemacht werden mit einem geeignete Interface.

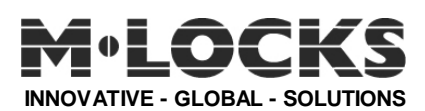

# **Hauptsachen**

# **Schloss Konfiguration**

Der PC macht die Schloss Konfiguration.

# **Auto-Erkennung**

- Code-Länge ist abhängig vom Anzahl zugelassene Benutzer und andere Optionen ( stiller Alarm und/oder Dual Mode).
- Zeitverzögerung (TD) override Benutzer #9 Falls "Verzögerungsumgehung" (TD-Override) werkseitig eingestellt ist, kann der Benutzer ID-Nr 9 sofort öffnen.
- Extended audit– Wenn das "extended audit " Board erkannt ist, werden die letzte 500 Ereignissen mit Zeit und Datum gespeichert auf dem satellite **Board**
- Extended I/O Wenn "extended I/O" Board erkannt ist, sind die folgende Signale verfügbar:
	- o Stiller Alarm Signal wird gegeben während 0,5 Sekunden.
	- o Ungültiger Input wenn input "high" ist kann das Schloss nicht geöffnet werden.
	- o Zeitverzögerung (TD) remote override wenn input "high" ist, wird Zeitverzögerung passiert.
	- o Schloss Verriegelungsstatus Kein Signal wenn Riegel zu ist, Siganl wenn Riegel offen ist.
	- o Zeitverzögerung fängt an Signal wird gegeben während 0,5 Sekunden wenn die Zeitverzögerung anfängt.
	- o Öffnungsfenster fängt an Signal wird gegeben während 0,5 Sekunden wenn Öffnungsfenster anfängt.
	- o Schwacher Batterie Signal wird gegeben während 0,5 Sekunden wenn geöffnet wird bei schwacher Batterie.
	- o Bestrafung Signal wird gegeben während 0,5 Sekunden wenn Bestrafung anfängt.

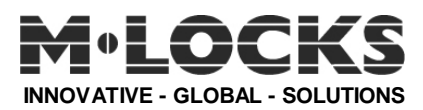

# **Benutzeranleitung**

 $\mathcal{P} =$  Doppelsignal,  $\mathcal{P} =$  Lang Signal,  $\hat{\varphi} =$  Licht (LED) blinkt,  $* =$  Licht (LED) leuchtet ständig, ① = Zahl auf Tastatur,  $\infty$  = Drücke und halte bis  $\mathcal{N}$  \*,  $\mathcal{D}$  = hören,  $\mathcal{D}$  = i-button

### **Allgemein**

Das Schloss arbeitet mit einem 6-oder 7-stelligen Zahlen-Code. . Jeder Tastendruck wird mit einem Signal, bestehend aus einem Ton und einem Blinkzeichen, bestätigt. (♪ and ☼). Nach Eingabe eines gültigen Codes folgt ein Doppelsignal (♪♪). Nach ungültiger Eingabe folgt ein langer Signalton (). Bei Pausen länger als 10 Sek. zwischen jedem Tastendruck wird die begonnene Eingabe gelöscht. Wenn Ihr Code programmiert ist mit Dallas Schlüssel muss diesen nach letzter Code-Eingabe am i\_Button eingeführt werden.

# **Zum Beispiel:** ①①①①①① 11 ① 11

### **Öffnen standard mode**

Code Eingabe: **z.B.** 1-1-1-1-1-1 Schliess die Tür auf. Wenn die Tür nicht innerhalb 3 Sekunden geöffnet wird, verriegelt sich das Schloss automatisch.

#### **Öffnen dual combo (Doppelcode-Betrieb)**

Für Dual Combo sind 2 Benutzer erfordert. Zum Beispiel: 1-1-1-1-1-1 und 2-2-2-2-2-2 Schließ die Tür auf. Wenn die Tür nicht innerhalb 3 Sekunden geöffnet wird, verriegelt sich das Schloss automatisch.

#### **Öffnen mit Zeitverzögerung**

Nach Code Eingabe fängt die Zeitverzögerung an, wiedererkennbar mit Blinklicht  $\ddot{\varphi}$  jeder 2 Sekunden.

Am Ende der Verzögerung fängt das Öffnungsfenster an, das Licht blinkt und das Schloss piept jeder Sekunden (mal Licht ☼, mal piep ♪).

Im Öffnungsfenster muss ein gültiger Code eingegeben werden zum Öffnen des Schlosses. Wenn das Öffnungsfenster vergeht ohne dass das Schloss geöffnet wird, wird das Schloss wieder gesichert mit Zeitverzögerung..

Aktueller Aktion entfernen: Drück ein beliebiger Taste.

Verzögerungszeit erweitern: Gültiger Code eingeben. Verzögerung fängt wieder an.

Zum Beispiel: ♪♪

Zum Beispiel:  $(1)(1)(1)(1)(1)$   $\Gamma$ und

0000000

Zum Beispiel:

 $\mathfrak{g} \oplus \mathfrak{g} \oplus \mathfrak{g} \oplus$ 

☼ Jeder 2 Sekunden (Zeitverzögerung) Nach der Verzögerung

♪ 1 Sekunde und ☼ 1 Sekunde (Öffnungsfenster)

# $0000001$

Wenn das Schloss ist programmiert mit Dual Combo soll es mit einem anderen Code im Öffnungsfenster geöffnet werden.

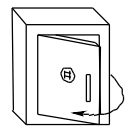

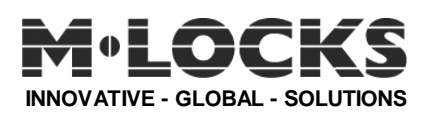

# **Benutzeranleitung**

#### **Öffnen mit Zeitverzögerung override**

Code Eingabe, Zeitverzögerung fängt an, Code Eingabe zugehörend an Benutzer 9 (Zeitverzögerung override Code). Zum Beispiel: Benutzer 1: 1-1-1-1-1-1 ♪♪ Zeitverzögerung fängt an Benutzer 9: 9-9-9-9-9-9 ♪♪ Schliess die Tür auf. Wenn die Tür nicht innerhalb 3 Sekunden geöffnet wird, verriegelt sich das Schloss automatisch.

Zum Beispiel:  $0000001$ 

und

 $(9, 0)$  $(9, 0)$  $(9, 1)$ 

# **Code ändern (mit Tür auf)**

Drücke und halte Taste "0" bis Doppel Signal. Das Licht leuchtet während den folgenden Aktionen:

- Alte Code eingeben ♪♪ - Neue Code eingeben ♪♪ Und noch mal neue Code eingeben ♪♪

**Zum Beispiel**: "0" bis Doppel Signal und Licht leuchtet ständig:

Alte Code 1-1-1-1-1-1 (Doppel Signal) Neue Code 9-8-7-6-5-4 (Doppel Signal) Neue Code 9-8-7-6-5-4 (Doppel Signal) Im Falle mehrere falsche Eingaben eingegeben sind (Lang Signal 5), bleibt der alte Code beibehalten.

#### **Stiller Alarm aktivieren:**

Beim Überfall kann stiller Alarm abgegeben werden durch eingeben des Codes mit letzter Zahl **+1**

**Zum Beispiel:** gültiger Code 9-8-7-6-5-4, stiller Alarm wird gegeben beim Eingeben 9-8-7-6-5-5. Dieser Code funktioniert wie ein gültiger Code.

Zum Beispiel: ♪♪ **100000 00\* 980654 11 \***  $90000041$ 

Zum Beispiel: 9806551 Stiller Alarm

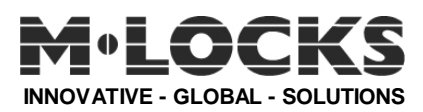

# **Manager Hinweise**

 $\mathcal{F} =$  Doppel Signal,  $\mathcal{F} =$  Lang Signal,  $\hat{\varphi} =$  Licht (LED) blinkt,  $\hat{\mathcal{F}} =$  Licht (LED) leuchtet ständig, ① = Zahl auf Tastatur,  $\degree$  = Drücke und halte bis zum  $\degree$  .  $\degree$  = hören,  $\degree$  = i-button

#### **Allgemein**

Das Schloss arbeitet mit einem 6-oder 7-stelligen Zahlen-Code. . Jeder Tastendruck wird mit einem Signal, bestehend aus einem Ton und einem Blinkzeichen, bestätigt. (♪ and ☼). Nach Eingabe eines gültigen Codes folgt ein Doppelsignal (♪♪). Nach ungültiger Eingabe folgt ein langer Signalton (). Bei Pausen länger als 10 Sek. zwischen jedem Tastendruck wird die begonnene Eingabe gelöscht. Wenn Ihr Code programmiert ist mit Dallas Schlüssel muss diesen nach letzter Code-Eingabe am i\_Button eingeführt werden.

<mark>Zum Beispiel</mark>: ①②③④⑤⑥ ♪♪ ① ♪♪

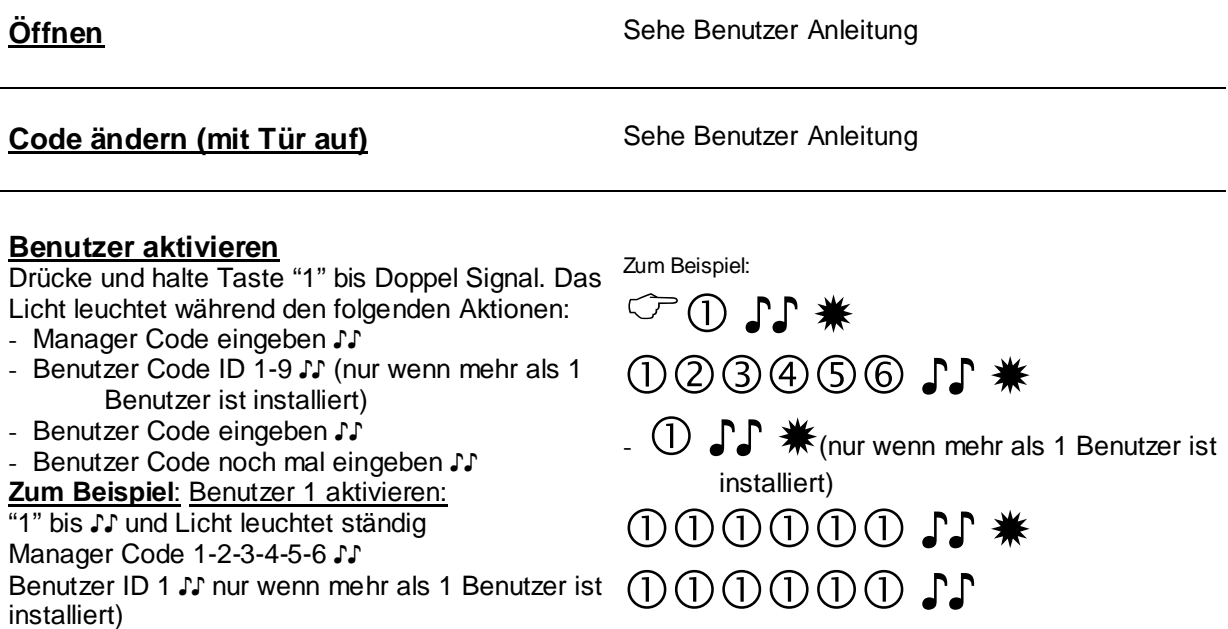

#### **Benutzer aktivieren mit Dallas Schlüssel**

Drücke und halte Taste "1" bis Doppel Signal. Das Zum Beispiel: Licht leuchtet während den folgenden Aktionen:

- Manager Code eingeben ♪♪

Benutzer Code 1-1-1-1-1-1 ♪♪ Benutzer Code 1-1-1-1-1-1 ♪♪

- Benutzer Code eingeben ID 1-9 ♪♪
- Benutzer Code eingeben, nach letzte Eingabe♪♪ Dallas Schlüssel am i-Button einführen ♪♪
- Benutzer Code noch mal eingeben ♪♪ und Schlüssel einführen ♪♪

#### **Zum Beispiel**: Benutzer 1 aktivieren:

"1" bis ♪♪ und Licht leuchtet ständig Manager Code 1-2-3-4-5-6 ♪♪ Benutzer ID 1 ♪♪ Benutzer Code 1-1-1-1-1-1 ♪♪ Schlüssel ♪♪ Benutzer Code 1-1-1-1-1-1 ♪♪ Schlüssel ♪♪

 ♪♪ ①23456 S. \* ① 11 \* **1000000000000**  $0000001001$ 

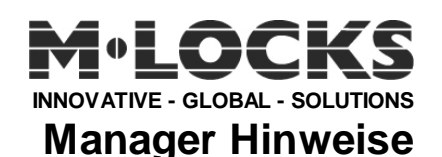

#### **Benutzer aktivieren in dual mode**

- Benutzer Code eingeben ♪♪

- Drücke und halte Taste "1" bis Doppel Signal
- Manager Code eingeben ♪♪
- Benutzer eingeben ID 1-9 ♪♪
- Benutzer Code eingeben ♪♪
- Benutzer Code noch mal eingeben ♪

#### **Zum Beispiel**: Benutzer 2 aktivieren: Benutzer 1 ist aktiviert mit:

1-1-1-1-1-1 und der Manager Code ist 1-2-3-4-5-6. 1-1-1-1-1-1 ♪♪ Drücke und halte "1" bis ♪♪ 1-2-3-4-5-6 ♪♪ 2 ♪♪ 2-2-2-2-2-2 ♪♪ 2-2-2-2-2-2 ♪♪

#### **Benutzer sperren/aktivieren (bulk) nicht aktiv in Doppelcode-Betrieb!**

Drücke und halte Taste "2" bis Doppel Signal. Das Licht leuchtet während den folgenden Aktionen:

- Manager Code eingeben ♪♪

Alle Benutzer sind ausgeschaltet.

#### **Benutzer löschen**

Drücke und halte Taste "3" bis Doppel Signal. Das Licht leuchtet während den folgenden Aktionen:

- Manager Code eingeben ♪♪
- Benutzer eingeben ID ♪♪

Benutzer ist entfernt.

**Zum Beispiel**: "3" bis Doppel Signal und Licht leuchtet ständig. Manager Code 1-2-3-4-5-6 ♪♪ User ID 1 ♪♪

Benutzer wieder aktivieren: sehe Benutzer Anleitung Bemerkung: Neue Benutzer Code unterscheidet sich vom alten Code!

#### **Zeitverzögerung**

Drücke und halte Taste "9" bis Doppel Signal. Das Licht leuchtet während den folgenden Aktionen:

- Manager Code eingeben ♪♪
- Zeitverzögerung eingeben und Öffnungsfenster Zeit
	- Eingabe wiederholen ♪

**Zum Beispiel**: "9" bis Doppel Signal und Licht leuchtet ständig. Manager Code 1-2-3-4-5-6 ♪♪ 2612 für 26 Minuten Verzögerung und 12 Minuten Öffnungsfenster ♪♪. Eingabe wiederholen ♪♪

**Bemerkung**: Verzögerungszeit einschränken kann nur eingegeben werden im Öffnungsfenster. Verlängerung kann jeder Zeit eingegeben werden.

Zum Beispiel:  $0000001$  ♪♪ ①23456 S. \* 25→ 20000000\* 0000000

**○○11 \*** 000000 S

#### **Benutzer aktivieren: wiederhole Aktion.**

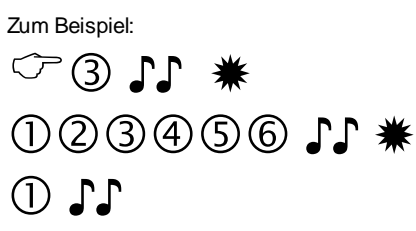

#### Zum Beispiel:

 ♪♪ ①23456 S. \* 2602 % \* 11 0000

> **Bemerkung**: Verzögerungszeit einschränken kann nur eingegeben werden im Öffnungsfenster. Verlängerung kann jeder Zeit eingegeben werden.

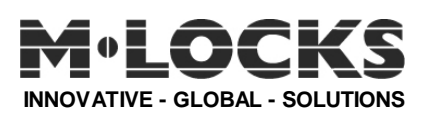

#### **Benutzer Audit**

Drücke und halte Taste "7" bis Doppel Signal. Das Licht leuchtet während den folgenden Aktionen: Höre das Tonsignal

- Manager Code eingeben ♪♪

 $-$  Eingeben: 1,2,3,4,5,6,7,8,9 und 0 zum aufhören Doppel Signal ♪♪ = Aktive Benutzer mit Code Einfach Signal ♪ = Aktive Benutzer ohne Code (oder ausgeschaltet) Lang Signal  $I =$  Benutzer nicht aktiv

#### **Schloss Audit (nur wenn 2 oder mehrere Benutzer aktiviert sind)**

Drücke und halte Taste "7" bis Doppel Signal. Das Licht leuchtet während den folgenden Aktionen:

- Manager Code eingeben ♪♪
- Dallas Schlüssel am i\_button einführen bis Doppel Signal ♪♪

Der Kontroll Liste ist gedownloaded zum i-Button Sehe Seite 8 für Instruktionen L.O.G. file

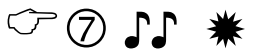

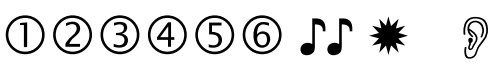

 $00000000000$ 

♪♪ = Aktive Benutzer mit Code

 $\Gamma$  = Aktive Benutzer ohne Code (oder ausgeschaltet)

 $I =$  Benutzer nicht aktiv

 ♪♪ **10000000 €**  $\bigcirc$   $\bigcirc$   $\bigcirc$ 

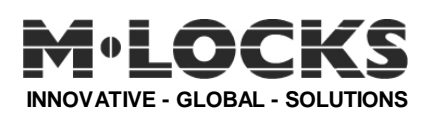

# **DIALOG file**

### **Beschreibung**

Audit Hauptsachen.

Ein basic Audit File (letzter 100 Öffnungen, ohne Zeit und Datum) wird gespeichert auf dem Schlossboard Memory. Diese "Basic Audit" kann gedownloaded werden auf einen Dallas Schlüssel (DS1996L) per i-Button auf dem Tastatur mit Funktion 7. Die Daten werden vom Schloss in den PC übertragen und als Liste sichtbar, und können gedrückt werden mit PC ausgerüstet mit Dallas i-Button System wie DS9490 (USB Adapter) und gewidmete software.

Öffnung der DIALOG file.

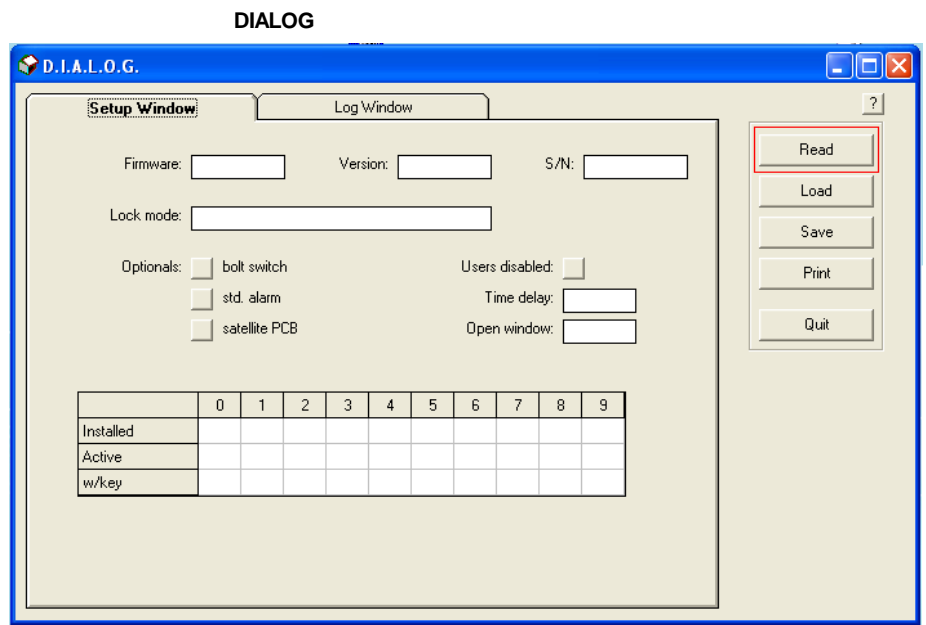

#### **Schloss Konfiguration Fenster**

"Read" button- liest und zeigt der Inhalt von i-button "audit key". "Load" button- ladet und zeigt eine vorher gespeicherte audit file. "Save" button- speichert gezeigte Konfiguration und sendet zu einem file.<br>"Print" button - drückt gezeigte Konfiguration und liest aus. drückt gezeigte Konfiguration und liest aus.

#### **Wenn eine audit nicht gut gemacht ist zeigt sich dieser pop-up:**

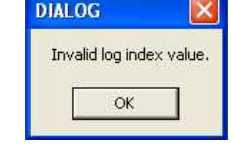

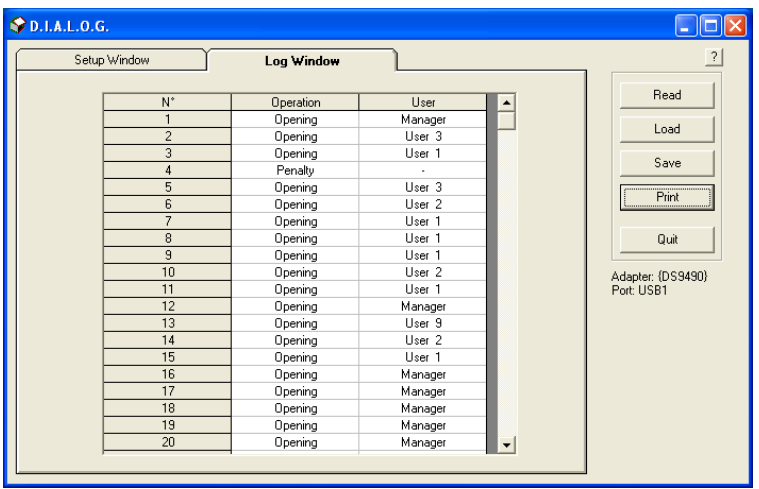

**Audit Fenster** 

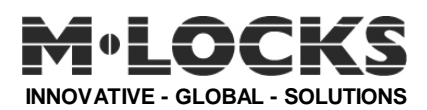

# **Programmieren auf PC**

### **Beschreibung**

 Board muss konfiguriert werden von "factory mode" nach "operational mode" mit i-Button (DS1996L). Drücke und halte Taste 2 bis Doppelsignal und LED leuchtet ständig und führe dann der Dallas Schlüssel zum i-Button. Beim richtig programmierten Schlüssel, gibt das Schloss ein Doppelsignal gefolgt durch Langsignal. Manager Werkscode (5-5-5-5-5-5) hat sich automatisch geändert nach 123456(7).

#### **Diaset PC software**

DIASET PC software ist entwickelt um eine i-Button richtig zu programmieren (setup key DS1996L) nach geforderten Konfiguration. Der programmierten Schlüssel kann gebraucht werden um eine schnellen Setup zu machen von "factory mode" nach "operational mode".

Öffne der DIASET File

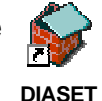

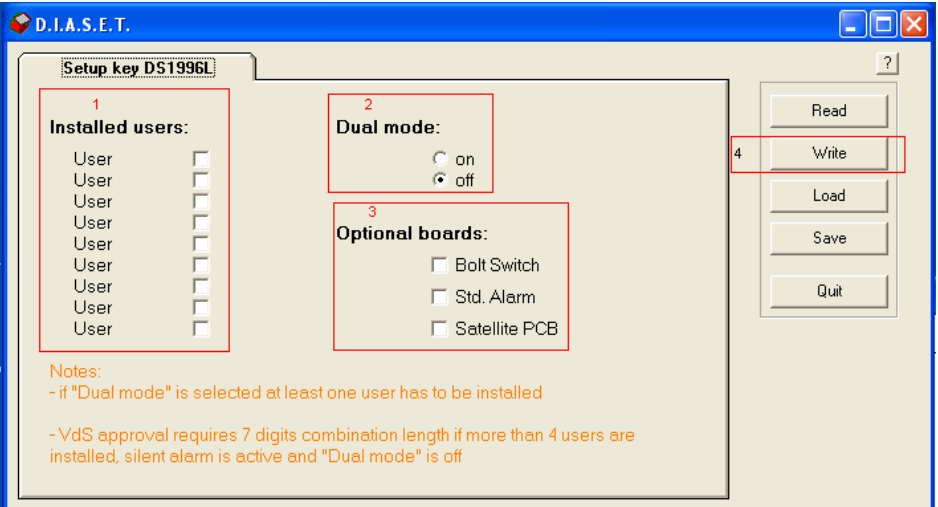

- 1) Tick der Box hinter der "user" der installiert werden muss..
- 2) Wähle "dual mode" falls gewünscht.
- 3) Wähle "optional boards" falls gewünscht.
- 4) Wähle "Write" um das Programm zum i-Button zu schreiben.

Um das Schloss zu programmieren: drücke 2 bis  $\mathcal{P}$ , dann der Dallas Schlüssel in i-Button einführen und warten bis ♪♪. \*\*

Manager Code ist jetzt eingestellt auf: 123456(7) Benutzer aktivieren: Sehe Manager Instruktionen

**\*\* Wenn ein i-Button einmal geladen ist zum Schloss ist reprogrammieren oder resetten nicht mehr möglich!**

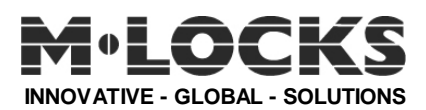

### **Trouble Shooting**

#### **Wrong code penalty**

Nach 4 aufeinander folgenden Falscheingaben schaltet das Schloss für 5 Minuten ab. Während dieser Sperrzeit blinkt die LED alle 10 Sekunden auf. Ein Tastendruck wird mit einem langen Signal abgewiesen. Jetzt nach bereits 2 Falscheingaben schaltet das Schloss für 5 Minuten ab.

#### **Was wenn...**

...Sie ein langer Tonsignal hören nachdem Sie Ihre Code eingegeben haben und das Schloss sich nicht?

Sie haben eine Falscheingabe gemacht. Wiederhole der Eingabe und sei sicher dass der richtiger Code eingegeben wird.

... das Licht blinkt alle 10 Sekunden, und, wenn Sie eine Taste drucken hören Sie ein langer Tonsignal?

Sie haben 4 mal eine Falscheingabe gemacht und das Schloss ist jetzt in Manipulationssperre. Warte 5 Minuten und versuche noch mal. Jetzt nach bereits 2 Falscheingaben schaltet das Schloss für 5 Minuten ab.

… Sie überhaupt kein Signal hören bei beliebiger Tastendruck? Ersetze der Batterie (nur 9V Duracell Batterien). Wenn das Problem sich nicht gelöst hat, bitte rufen Sie Ihre Support Center an.

... Sie öffnen können, aber Sie hören vielen pieps nach Eingabe der letzten Zahl? Das Schloss gibt eine Warnung dass der Batterie Schwach ist und schnell ersetzt werden soll. (nur 9V Duracell Batterien).

#### **Informationen für Manager / Benutzer**

#### **Wie ist das Schloss programmiert**

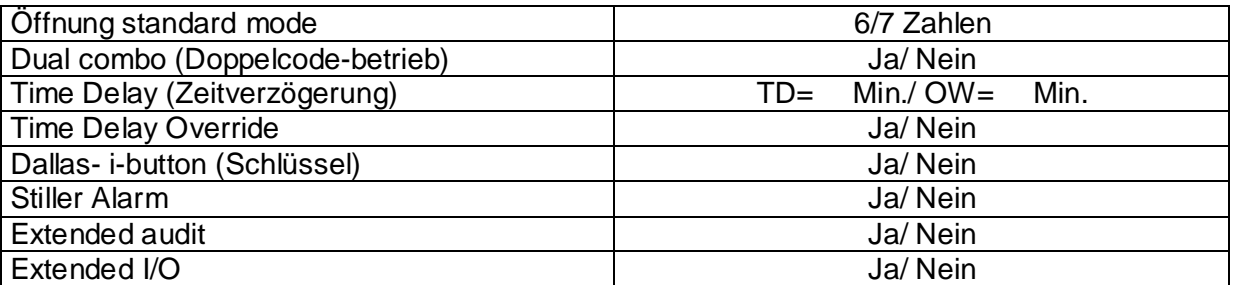

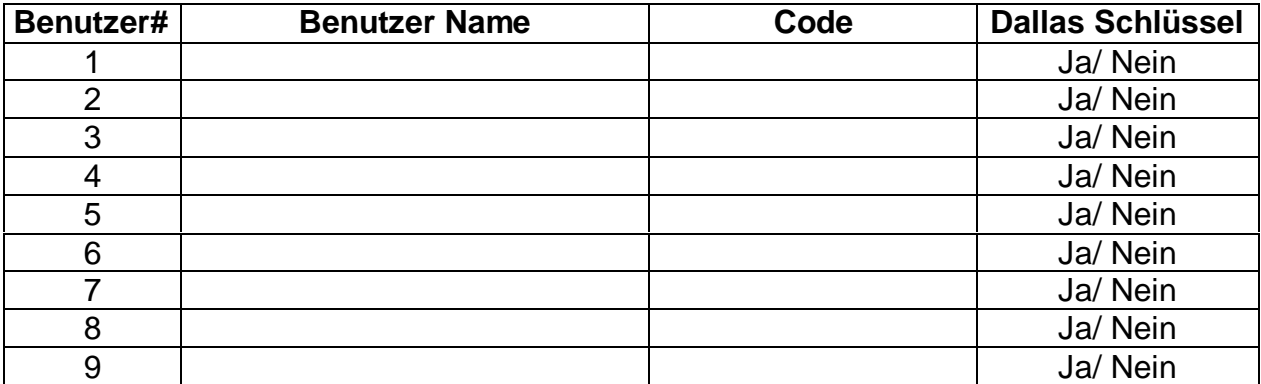